## Turnitin/Feedback Studio **How to see the similarity report on your paper and feedback from your teacher**

Version: August 2017

## Go to **Assignments** Click on **View History**

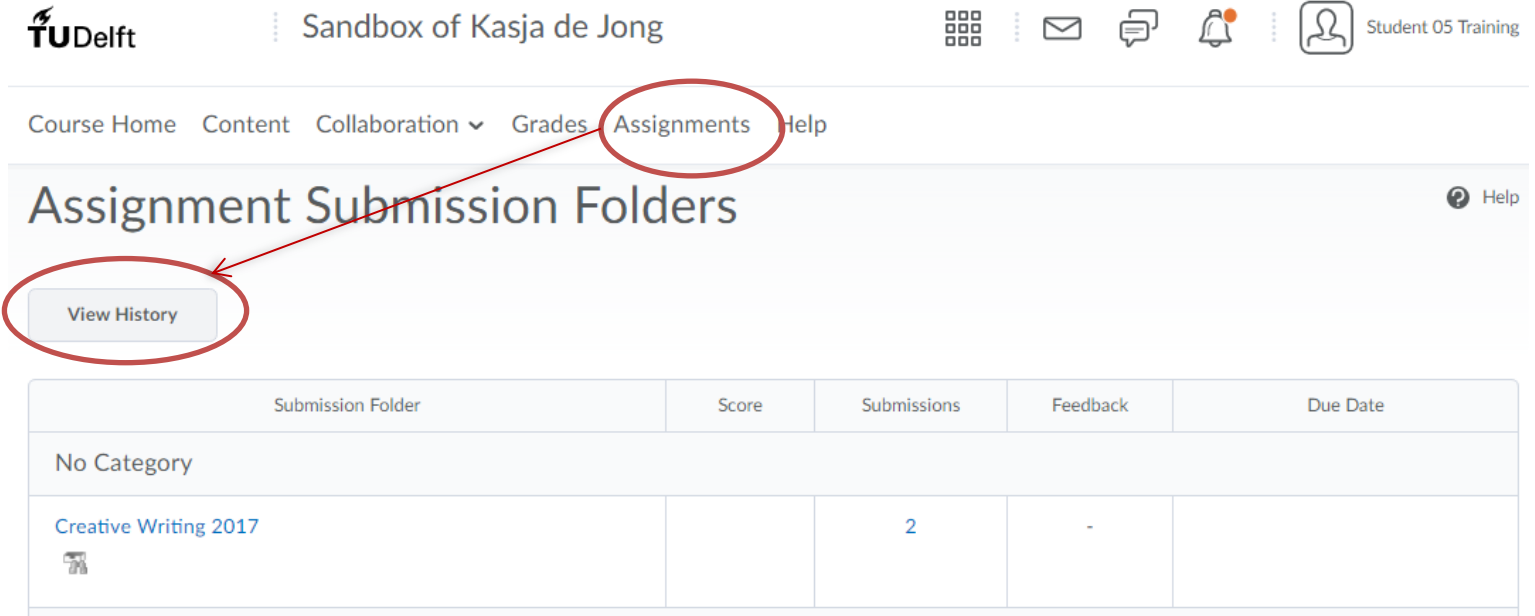

## Click on **the percentage** Feedback studio will open

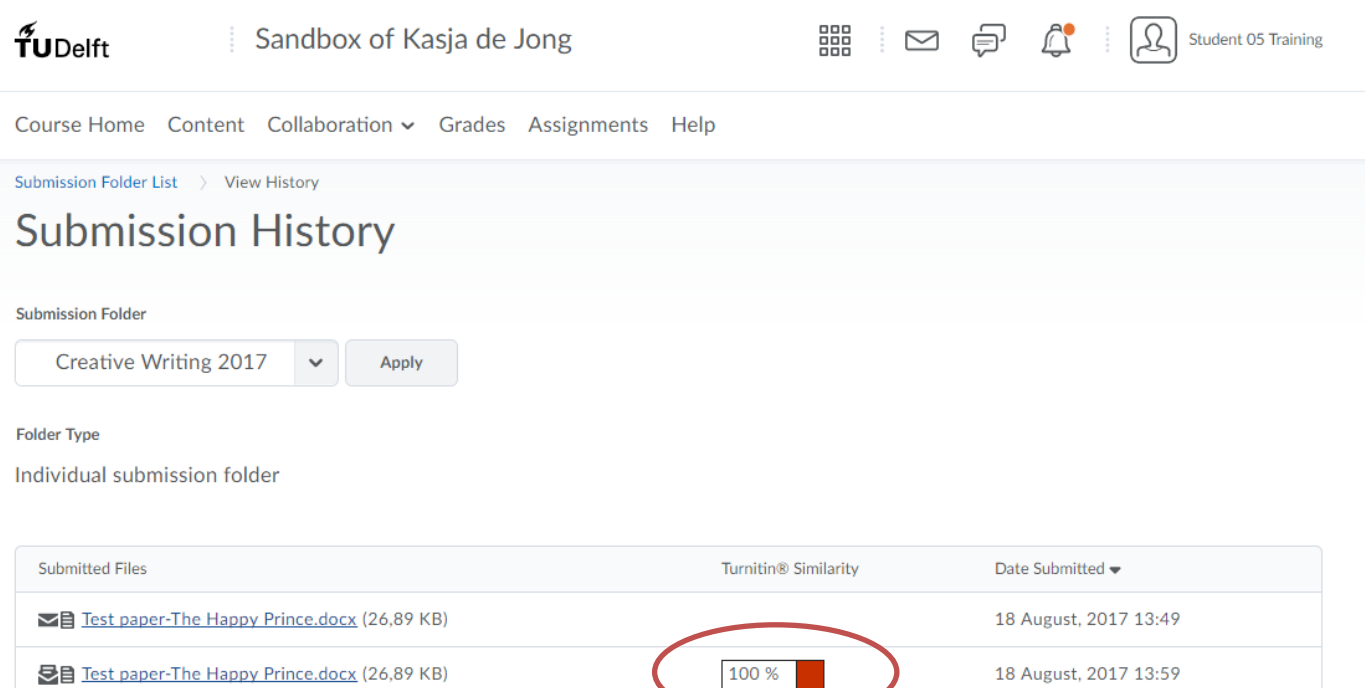

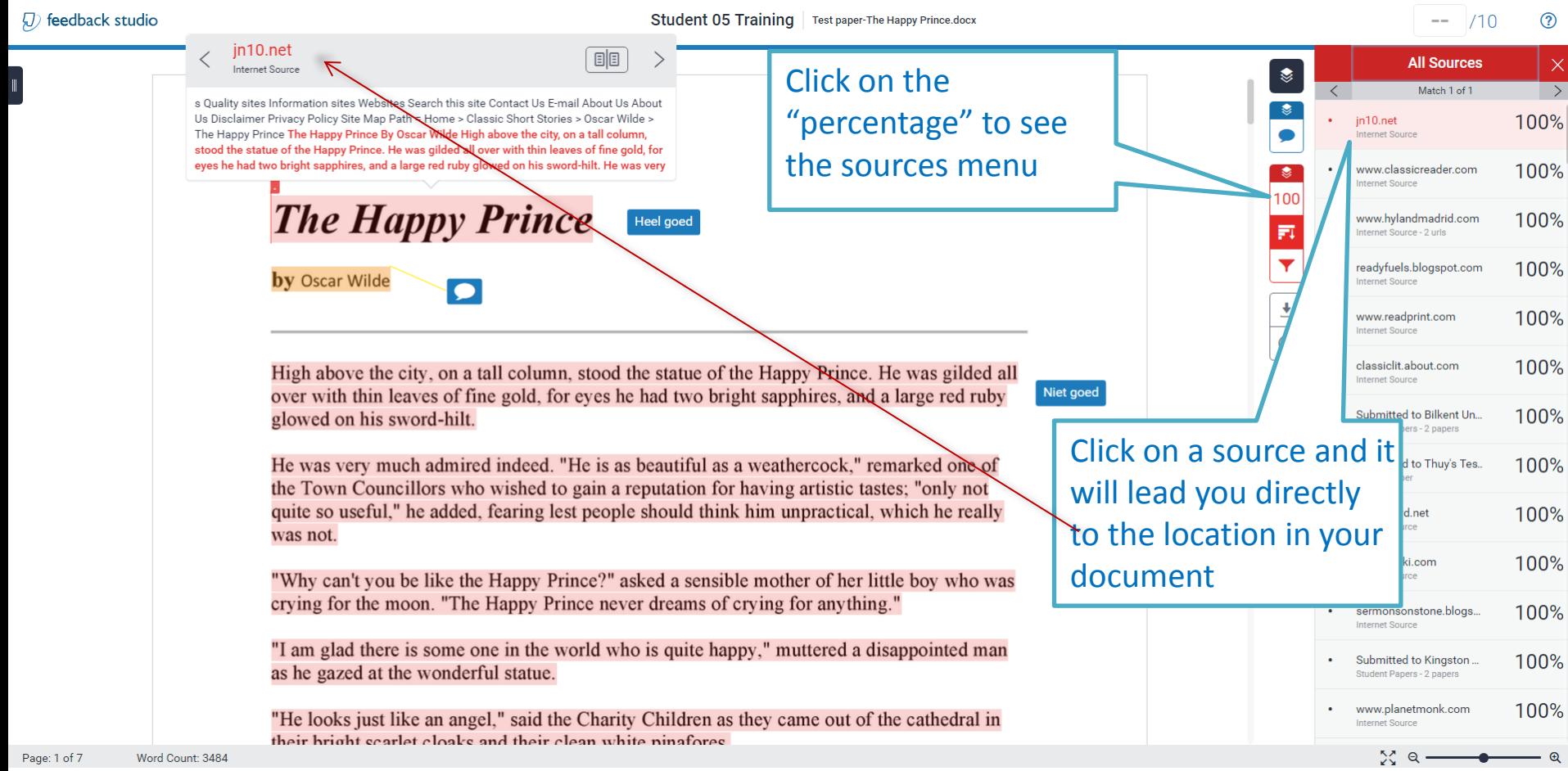

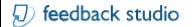

## Student 05 Training | Test paper-The Happy Prince.docx

 $-- 710$ 

 $\odot$ 

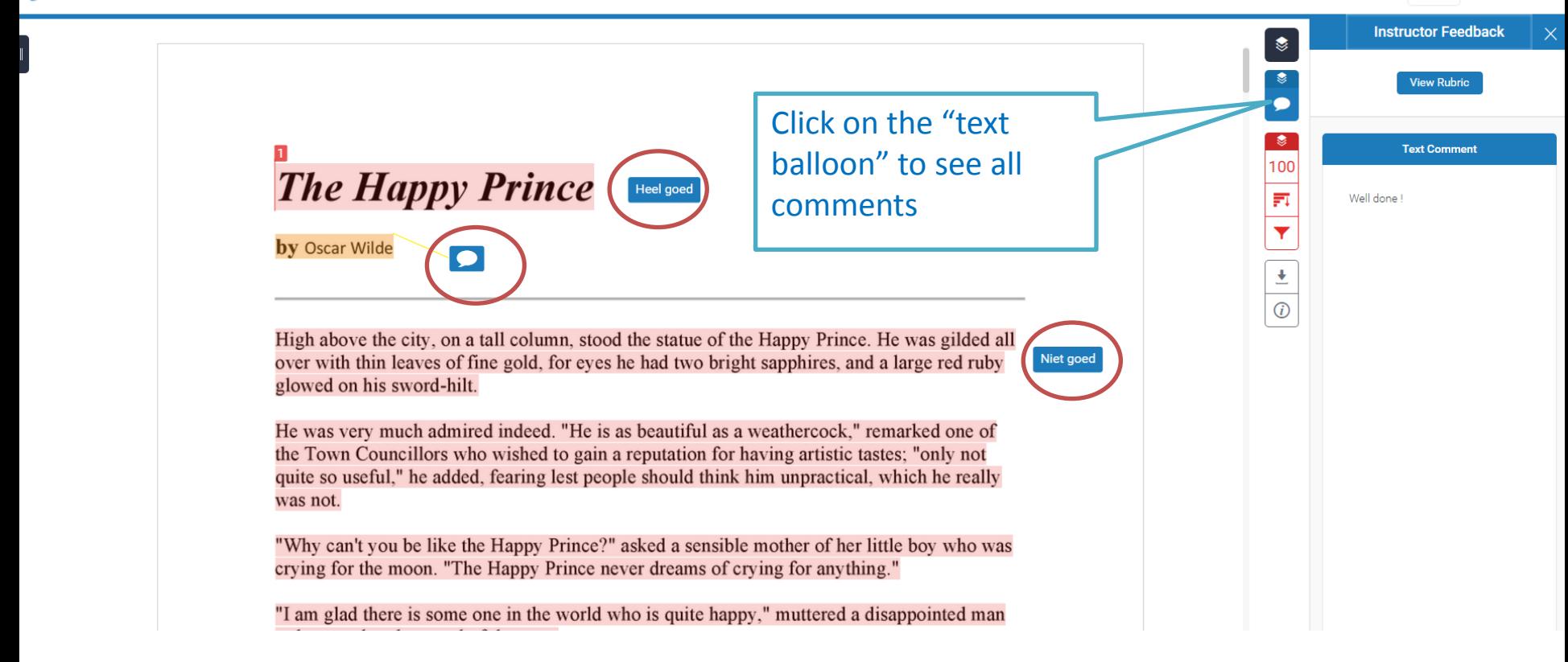